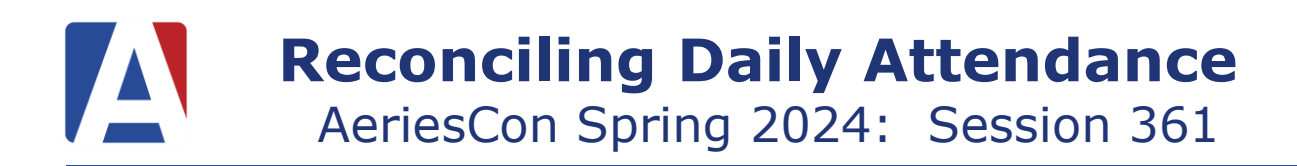

# Attendance Dashboard

- Navigation Roadmap
- Order of Operations
- Hyperlinks to Forms and Reports

# Electronic Signatures

- Eliminates Weekly Teacher Report
- Less Paperwork
- More Efficient

# School Programs

• Determines Grouping on Attendance Reports

# Attendance Notes

- Replaces Paper Log
- ADA Make-Up
- Report Options Available

# Attendance Enrollment

- Exiting a Student
	- o Inactivate the Student
	- o Update Attendance Button
	- o Must have a Withdrawal Reason Code
	- o Changing Teacher/Program use Code 440
- SDC Placement
- Extended TK (Birthday after Feb 2<sup>nd</sup>)
- Red Flags Available

### No Show

- No Show Setup Form
- No Show Guidelines
- No Show Manager

# Entering/Updating Attendance

- Attendance Management Dashboard
	- o Mass Input Attendance Codes/Tardy Sweep
		- Will not override an inputted attendance code
- Enter Absences by Student
- Updating Absences by Student
- Updating Absences for Multiple Days by Student
- Mass Change All Day Code
	- o An All Day Code must exist in order to use
	- o Changes All Day code to selected Absence Code
	- o Date Range available Attendance Month
	- o Use for updating Unverified Absences
	- o Preview/Summary Report available

# Independent Study

- Create Independent Study Credit/No Credit Codes
- Always a "Verified Not Absent" Absence
- Use Program Code "I" (STU.SP) to Group in Monthly Attendance Report
- Update Leave/Enter Date in Attendance Enrollment with Update Attendance Button and using 440 Reason Code
- Use Attendance Management to Reconcile

# Attendance Reports

- Class Roster Can Add STU Fields
- New Report Average Daily Attendance Summary
- See Freshdesk Attendance Reports Listing
- Attendance Reports
- \*\*Daily Procedures at the School Level
- \*\*Monthly Reconciliation Procedures at the School Level
- \*\*Monthly Reconciliation Procedures at the District Level

# Teacher Portal

- Same interface as School Office Personnel
- Attendance Portal Options and Permissions Determine View Rights
- Attendance Submission by Class or Photo